## Join Coupa Supplier Portal (CSP)

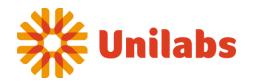

1

You will receive an **email inviting you to join CSP**. Alternatively, you can independently set up an account by visiting <u>supplier.coupahost.com</u> and registering.

In both scenarios, you will receive an email invitation, with the subject line varying based on whether it was initiated by Unilabs or by yourself. The email provides instructions, links to valuable information, and a button for joining CSP or forwarding the invitation.

| bject: Action Required - Unilabs Tes                                                                                   | st Registration Instructions                                                                                                 |        |
|----------------------------------------------------------------------------------------------------|----------------------------------------------------------------------------------------------------|--------|
| -                                                                                                    |                                                                                                    |        |
| Unitabs Action Required - U                                                                                            | Unilabs Test Registration Instructions                                                                                       | 201102 |
|                                                                                                    | Powered by says                                                                                                    | Joapa  |
| tello Supplier,<br>Ve bandle our business spend electro                                                                | onically in order to prevent lost documents and make sure you are paid                                                       | ton    |
|                                                                                                    |                                                                                                    |        |
|                                                                                                    |                                                                                                    | at     |
|                                                                                                    | ne button below to register your account. If you are not the right person<br>e appropriate person by using the forward link. | i at   |
| our company, send this request to the<br>lote: not registering in a timely manne                                       | · · · · · · · · · · · · · · · · · · ·                                                                                        |        |
| our company, send this request to the<br>lote: not registering in a timely manne<br>inable to register for any reason. | e appropriate person by using the forward link.                                                                              |        |
| our company, send this request to the                                                                                  | e appropriate person by using the forward link.                                                                              |        |

2

Following the **link from an invitation email** (excluding customer-created invitations), complete the mandatory fields to furnish information about your company for your account setup in CSP.

| <b>ça coupa</b> supplier port al                                                              |                                                              |  |  |
|-----------------------------------------------------------------------------------------------|--------------------------------------------------------------|--|--|
|                                                                                               | Consellar Destal                                             |  |  |
| Join the Coupa                                                                                | Supplier Portal                                              |  |  |
| Complete the information below and create the password for your account. Click here for help. |                                                              |  |  |
| * First Name                                                                                  | Jane                                                         |  |  |
| • Last Name                                                                                   | Doe                                                          |  |  |
| <ul> <li>Company</li> </ul>                                                                   | Awesome Supplier                                             |  |  |
| * Department                                                                                  | Sales                                                        |  |  |
| * Role                                                                                        | Sales Manager                                                |  |  |
| Password                                                                                      | jane.doe@awesuppiler.com                                     |  |  |
|                                                                                               | Use at least 8 characters and include a number and a letter. |  |  |
| * Password Confirmation                                                                       |                                                              |  |  |
|                                                                                               | I accept the Privacy Policy and the Terms of Use.            |  |  |
|                                                                                               | Submit                                                       |  |  |
|                                                                                               |                                                              |  |  |

## Link CSP account to Unilabs

Note that your <u>CSP account is associated with a specific email address</u>. If you use a different email address than the one your Coupa customers have on file for you, a connection is not possible until you provide them with the correct email or create a CSP account using that specific email.

If you already have a CSP account or have manually created one and wish to connect/link to Unilabs, please request your Unilabs point of contact to establish the connection. Ensure that the Primary Contact email on your supplier record is accurate and that you receive an invitation, automatically establishing the connection.